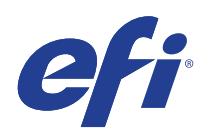

Microsoft Windows Embedded Standard 7 (WES) Programa Extended Security Update (ESU)

Guía de implementación para el año 2 (14 de octubre de 2021 a 13 de octubre de 2022)

© 2021 Electronics For Imaging, Inc.

## Windows Embedded Standard 7 (WES) | 3 Programa Extended Security Update (ESU) Guía de implementación para el año 2 [DESCARGO DE RESPONSABILIDAD: IMPORTANTE. . . . . . . . . . . . . . . . . . . . . . . . . . . . . . . . . . . . . . . . . . . . . . . . . . . . 4](#page-3-0) [Introducción a Extended Security Updates \(ESU\) . . . . . . . . . . . . . . . . . . . . . . . . . . . . . . . . . . . . . . . . . . . . . . . . . . . . 5](#page-4-0) [¿Qué es el programa Microsoft ESU? . . . . . . . . . . . . . . . . . . . . . . . . . . . . . . . . . . . . . . . . . . . . . . . . . . . . . . . . . . . . . . . . . . . . . . . . . . . . . . 5](#page-4-1) [Información general sobre la implementación . . . . . . . . . . . . . . . . . . . . . . . . . . . . . . . . . . . . . . . . . . . . . . . . . . . . . . . . . . . . . . . . . . . . . 5](#page-4-2) [Notas importantes:. . . . . . . . . . . . . . . . . . . . . . . . . . . . . . . . . . . . . . . . . . . . . . . . . . . . . . . . . . . . . . . . . . . . . . . . . . . . . . . . . . . . . . . . . . . . . 5](#page-4-3) [Dónde encontrar actualizaciones . . . . . . . . . . . . . . . . . . . . . . . . . . . . . . . . . . . . . . . . . . . . . . . . . . . . . . . . . . . . . . . . . . . . . . . . . . . . . . . . . 6](#page-5-0) [Implementar e instalar ESU . . . . . . . . . . . . . . . . . . . . . . . . . . . . . . . . . . . . . . . . . . . . . . . . . . . . . . . . . . . . . . . . . . . . . . . . . . . . . . . 7](#page-6-0) [Instalar requisitos previos y actualizaciones de seguridad de ESU. . . . . . . . . . . . . . . . . . . . . . . . . . . . . . . . . . . . . . . . . . . . . . . . . . . 7](#page-6-1) [Notas importantes:. . . . . . . . . . . . . . . . . . . . . . . . . . . . . . . . . . . . . . . . . . . . . . . . . . . . . . . . . . . . . . . . . . . . . . . . . . . . . . . . . . . . . . . . . . . . . 7](#page-6-2) [Instalar la clave ESU. . . . . . . . . . . . . . . . . . . . . . . . . . . . . . . . . . . . . . . . . . . . . . . . . . . . . . . . . . . . . . . . . . . . . . . . . . . . . . . . . . . . . . . . . . . . . . . 7](#page-6-3) [Implementación local . . . . . . . . . . . . . . . . . . . . . . . . . . . . . . . . . . . . . . . . . . . . . . . . . . . . . . . . . . . . . . . . . . . . . . . . . . . . . . . . . . . . . . . . . . 7](#page-6-4) [Ejemplo de ejecución de slmgr dentro de una secuencia de comandos . . . . . . . . . . . . . . . . . . . . . . . . . . . . . . . . . . . . . . . . . . 8](#page-7-0) [Ejemplo de una secuencia de comandos PowerShell . . . . . . . . . . . . . . . . . . . . . . . . . . . . . . . . . . . . . . . . . . . . . . . . . . . . . . . . . . . . 8](#page-7-1) [Solución de problemas . . . . . . . . . . . . . . . . . . . . . . . . . . . . . . . . . . . . . . . . . . . . . . . . . . . . . . . . . . . . . . . . . . . . . . . . . . . . . . . . . . . . 9](#page-8-0) [Notas importantes:. . . . . . . . . . . . . . . . . . . . . . . . . . . . . . . . . . . . . . . . . . . . . . . . . . . . . . . . . . . . . . . . . . . . . . . . . . . . . . . . . . . . . . . . . . . . . 9](#page-8-1) [Definiciones/Glosario . . . . . . . . . . . . . . . . . . . . . . . . . . . . . . . . . . . . . . . . . . . . . . . . . . . . . . . . . . . . . . . . . . . . . . . . . . . . . . . . . . . . . 1](#page-9-0)0

Windows Embedded Standard 7 (WES) | 4 Programa Extended Security Update (ESU) Guía de implementación para el año 2

# <span id="page-3-0"></span>DESCARGO DE RESPONSABILIDAD: IMPORTANTE

EFI proporciona este documento "tal cual es" para ofrecerle información acerca del proceso de implementación general de ESU y ayudarle en su planificación y preparación. La información que se proporciona en este documento, incluida la URL y otras referencias del sitio web de Internet, puede cambiar sin previo aviso.

Este documento no le proporciona derechos legales sobre ninguna propiedad intelectual de ningún producto de Microsoft. Puede copiar y utilizar este documento para fines de referencia interna.

Windows Embedded Standard 7 (WES) | 5 Programa Extended Security Update (ESU) Guía de implementación para el año 2

# <span id="page-4-0"></span>Introducción a Extended Security Updates (ESU)

### <span id="page-4-1"></span>¿Qué es el programa Microsoft ESU?

Microsoft ha desarrollado el programa ESU para proporcionar hasta tres años de actualizaciones de seguridad para Windows Embedded Standard 7 (WES) que ya han alcanzado el final de sus períodos de soporte general y extendido de 10 años de Microsoft.

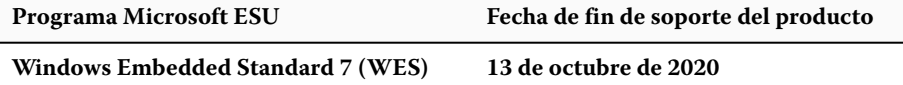

### <span id="page-4-2"></span>Información general sobre la implementación

A continuación se describen requisitos previos que deben estar instalados en el dispositivo antes de instalar las actualizaciones de seguridad ESU:

- **a.** Un dispositivo actualizado con las actualizaciones más recientes. Aunque no siempre es necesario disponer de un dispositivo completamente actualizado, resulta difícil determinar qué es necesario en los dispositivos que no tienen instaladas las actualizaciones más recientes.
- **b.** Sistema operativo activado con una clave que no sea de evaluación. No se admiten los dispositivos que utilizan claves de evaluación.
- **c.** Actualización de SHA2 (en función de la actualización del dispositivo, es posible que no necesite esta información, ya que puede estar ya instalada): **[KB4474419](https://support.microsoft.com/en-us/help/4474419/sha-2-code-signing-support-update)**
- **d.** Actualización de la pila de mantenimiento ESU (SSU). **[KB4490628](https://support.microsoft.com/en-us/help/4490628/servicing-stack-update-for-windows-7-sp1-and-windows-server-2008-r2)**
- **e.** Actualización de la pila de mantenimiento ESU (SSU). **[KB4550738](https://support.microsoft.com/en-us/help/4550738/servicing-stack-update-for-windows-7-sp1-and-server-2008-r2-sp1)** o posterior
- **f.** Paquete de preparación de licencia Extended Security Updates (ESU). **[KB4538483](https://support.microsoft.com/en-us/help/4538483/extended-security-updates-esu-licensing-preparation-package)**
- **g. Clave ESU (se debe instalar una nueva clave cada año, no es necesaria ninguna activación). Su proveedor le proporcionará la clave.**

Una vez instalados estos elementos, los dispositivos estarán preparados para las actualizaciones de seguridad ESU a medida que estén disponibles.

#### <span id="page-4-3"></span>**Notas importantes:**

- **•** Todos los meses deberá revisar los requisitos previos de ese mes concreto e instalarlos antes de instalar las actualizaciones de seguridad más recientes
- **•** No será necesario activar la clave ESU en línea.
- **•** La clave ESU solo funciona en Windows Embedded Standard 7 (WES).
- **•** La clave ESU es una clave de complemento y no afecta a la licencia actual del sistema operativo ni al estado de activación.

Los requisitos previos y las actualizaciones para ESU se construyen de la misma forma que las actualizaciones que Microsoft ha publicado mensualmente como "patch Tuesday". Como resultado, puede instalar la actualización de licencia, la actualización de la pila de mantenimiento ESU (SSU) y, finalmente, las actualizaciones de seguridad ESU utilizando los **mismos procedimientos y herramientas que ha utilizado para instalar las actualizaciones de seguridad desde la primera vez que instaló el sistema operativo**. En resumen, cualquier método que haya utilizado para obtener actualizaciones del dispositivo hasta ahora puede usarse con los requisitos previos de ESU y las actualizaciones de seguridad ESU. Esto significa que puede utilizar las mismas herramientas que ha estado utilizando, incluidas las de otros fabricantes.

En el caso de dispositivos no conectados a Internet, Microsoft recomienda procesar en lote la instalación de la actualización de licencia ESU, la clave ESU y la SSU ESU con su mantenimiento programado periódico para evitar costes adicionales por inactividad y mantenimiento. Sin embargo, puede elegir si desea instalar la actualización de licencia y la clave ESU primero y, a continuación, instalar la SSU ESU más adelante. Las tres deben estar instaladas para poder instalar las actualizaciones de seguridad ESU.

Deberá prever cierto tiempo de inactividad para la instalación de estos requisitos previos. La actualización de licencia está en una actualización acumulativa mensual normal. Por lo tanto, será necesario rearrancar el sistema. Microsoft prevé que la SSU ESU también necesite rearrancar el sistema. El tiempo de inactividad requerido varía en función de la velocidad de la CPU, la velocidad del disco y la memoria del dispositivo. De todas formas, en general, la instalación de estos requisitos previos no debería tardar más de lo que tardó para las actualizaciones anteriores. La clave ESU puede instalarse en un dispositivo en marcha para que la instalación de la clave no implique tiempo de inactividad.

### <span id="page-5-0"></span>Dónde encontrar actualizaciones

Todos los requisitos previos y las actualizaciones de seguridad ESU mensuales posteriores se publicarán a través de los canales estándar, como, por ejemplo: Windows Update (WU), Windows Server Update Services (WSUS) y Microsoft Update Catalog [catalog.update.microsoft.com](http://www.catalog.update.microsoft.com/Home.aspx).

# <span id="page-6-0"></span>Implementar e instalar ESU

### <span id="page-6-1"></span>Instalar requisitos previos y actualizaciones de seguridad ESU

Existen varias maneras de instalar estas actualizaciones y el método utilizado debe ser compatible con el proceso que usa para instalarlas en la actualidad. Cada elemento puede tener un KB asociado. El método que utiliza actualmente debería incluir uno de los siguientes:

- **•** Herramienta de administración de activación por volumen (VAMT)
- **•** System Center Configuration Manager (SCCM)
- **•** Windows Server Update Services (WSUS)
- **•** Windows Update (WU)
- **•** Secuencias de comandos manuales
- **•** Herramientas de terceros (que utiliza actualmente para instalar actualizaciones)

#### <span id="page-6-2"></span>**Notas importantes:**

#### **La actualización de licencia ESU debe estar instalada primero. No instale la clave ESU antes de instalar la actualización de licencia.**

### <span id="page-6-3"></span>Instalar la clave ESU

Tras instalar la actualización de licencia ESU, podrá instalar la clave de licencia ESU apropiada de Año1/Año2/Año3. *Se necesita una nueva clave cada año para cada uno de los tres años que participa en ESU*.

En función de su entorno, existen algunos métodos que puede utilizar para implementar la clave ESU. Un método sería una implementación local en la que se introduce manualmente la clave en cada dispositivo. Otros métodos incluyen una implementación remota que utiliza la herramienta Microsoft VAMT o mediante una secuencia de comandos personalizada que se inserta en cada dispositivo. EFI espera que cada cliente sepa si se pueden utilizar algunos de los métodos de implementación remotos para sus dispositivos.

#### <span id="page-6-4"></span>**Implementación local**

Instale la clave del producto ESU del año 1 con **slmgr**:

- **1** Abra la ventana de **cmd** como Administrador.
- **2** Ejecute "**slmgr/ipk <clave de licencia ESU>**"

**3** Verifique que la clave del producto se ha instalado correctamente.

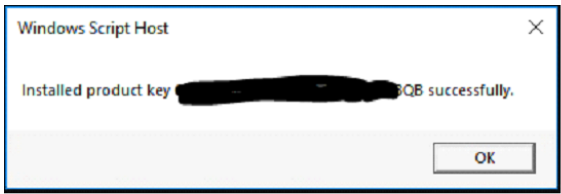

La clave no requiere activación.

#### <span id="page-7-0"></span>**Ejemplo de ejecución de slmgr dentro en una secuencia de comandos**

Los clientes que gestionan dispositivos con secuencias de comandos personalizadas pueden ejecutar el siguiente comando:

```
cscript c:\windows\system32\slmgr.vbs /ipk <su clave de licencia ESU>
```
#### <span id="page-7-1"></span>**Ejemplo de una secuencia de comandos de PowerShell**

```
$productkey = "su clave de licencia ESU"
```
**Write-Host "Installing product key \$productKey..."**

```
$licensingService = Get-WmiObject -Query 'SELECT * FROM SoftwareLicensingService'
```
**\$licensingService.InstallProductKey(\$productKey)**

```
$licensingService.RefreshLicenseStatus()
```
# <span id="page-8-0"></span>Solución de problemas

- **•** Verifique el estado de licencia de la SKU de ESU.
	- **a** Abra el símbolo del sistema cmd.
	- **b** Ejecute "**slmgr /dlv**".
	- **c** Las claves que se han instalado correctamente producen una salida resultante que indica '[Complemento *Tipo de PRODUCTO*]-ESU-año*X* para [*EDICIÓN*]'
	- **d** El estado Sin licencia es normal y no supone ningún problema.

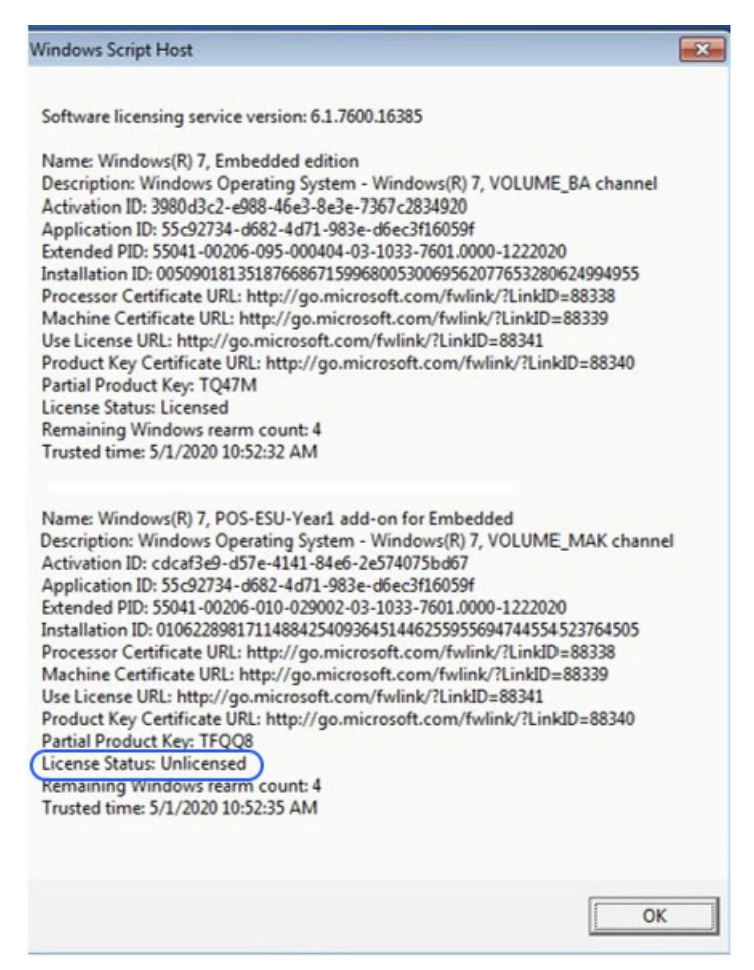

#### <span id="page-8-1"></span>**Notas importantes:**

El acceso a los recursos de Microsoft para el reemplazo de las actualizaciones de seguridad finalizará después del final del plazo especificado. Si los archivos descargados durante la inscripción en el programa Extended Security Update se pierden, se dañan o quedan inutilizables después de que expire el plazo de inscripción, deberá volver a inscribirse para recuperar el acceso.

EFI sugiere realizar una copia de seguridad completa de la imagen del sistema después de descargar e instalar las actualizaciones de seguridad más recientes de Microsoft.

# <span id="page-9-0"></span>Definiciones/Glosario

**Actualización de licencia ESU**: Esta actualización amplía el rango de claves de la clave del producto original para poder instalar la clave ESU en un dispositivo.

**Actualización de la pila de mantenimiento ESU (SSU)**: SSU permite al dispositivo recibir actualizaciones de seguridad ESU.